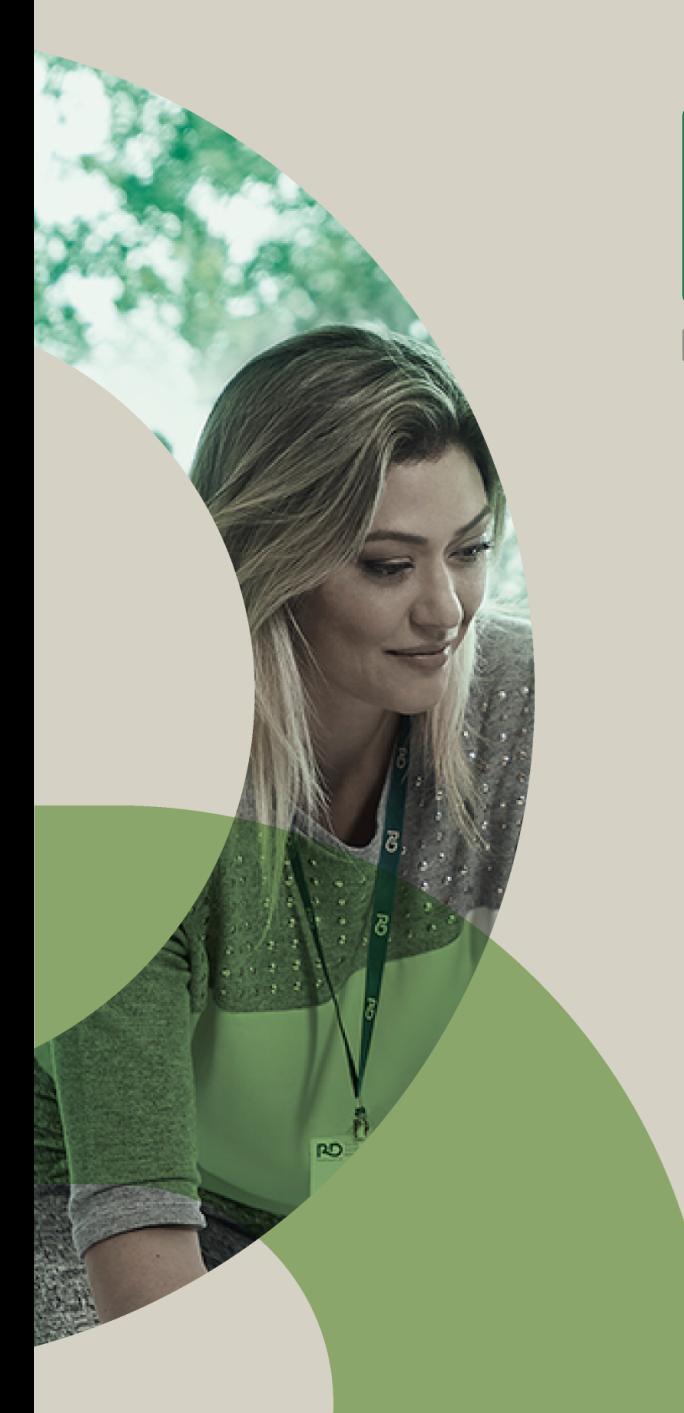

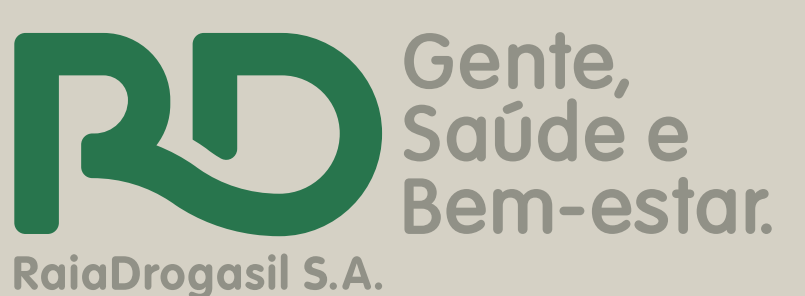

# **Passo a passo: Cadastro de Ação Voluntariado RD** 2020

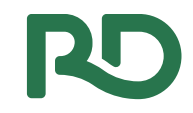

#### 1º passo:

#### Acessar: https://voluntariosrd.v2v.net/pt-BR

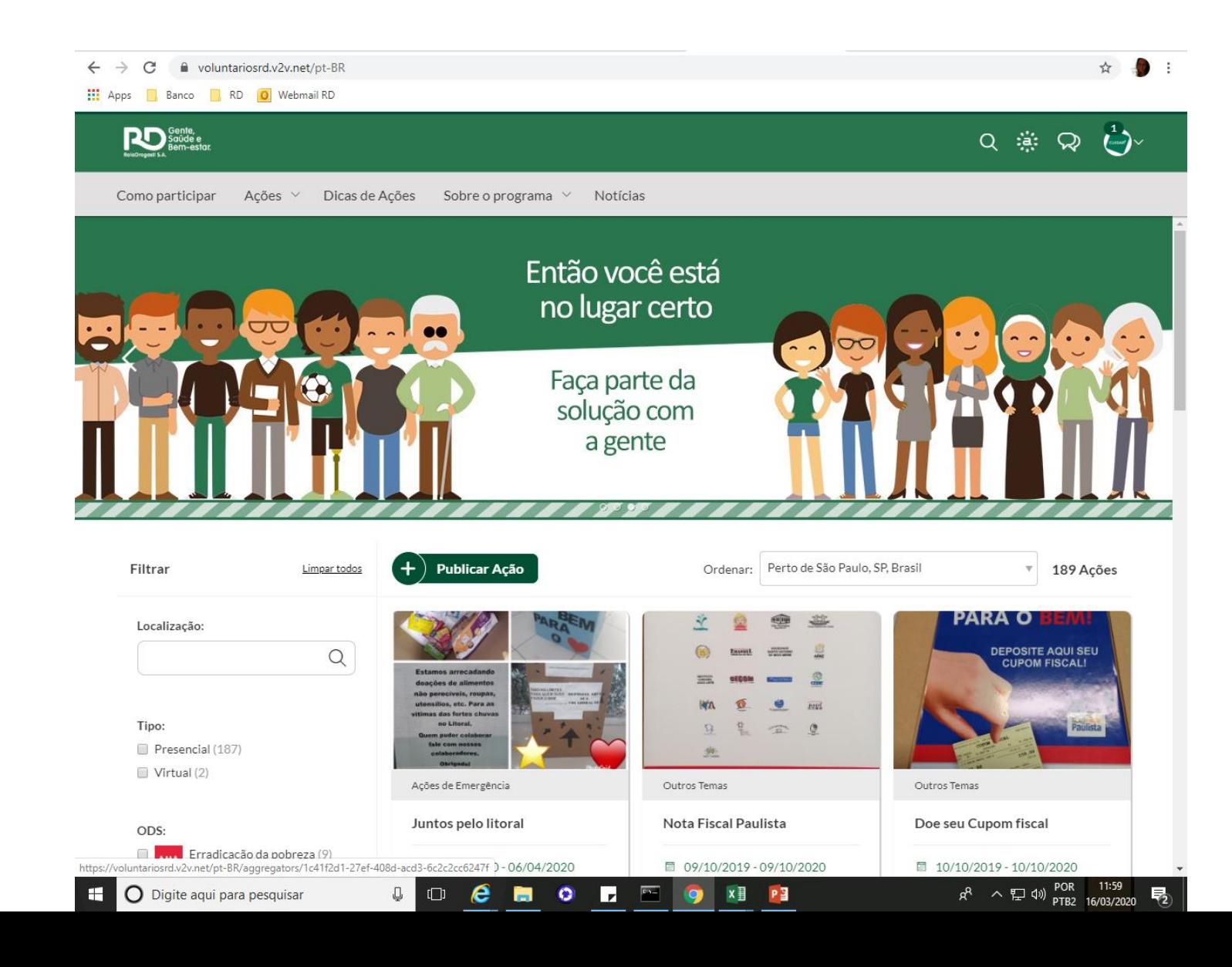

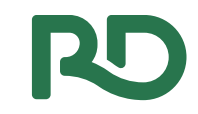

#### Clicar em **Publicar Ação 2º passo:**

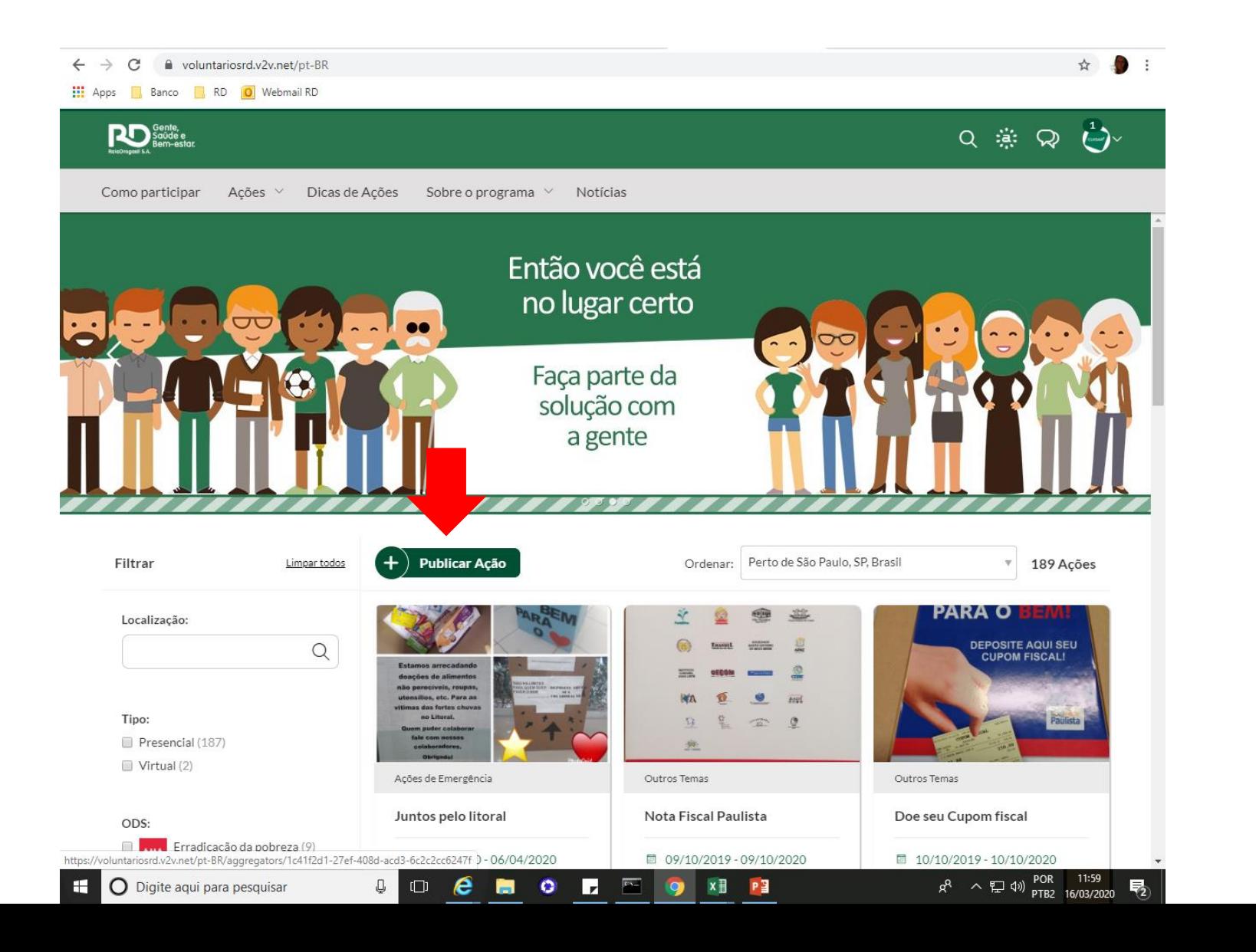

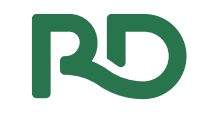

#### Escolha o tema da sua Ação **3º passo:**

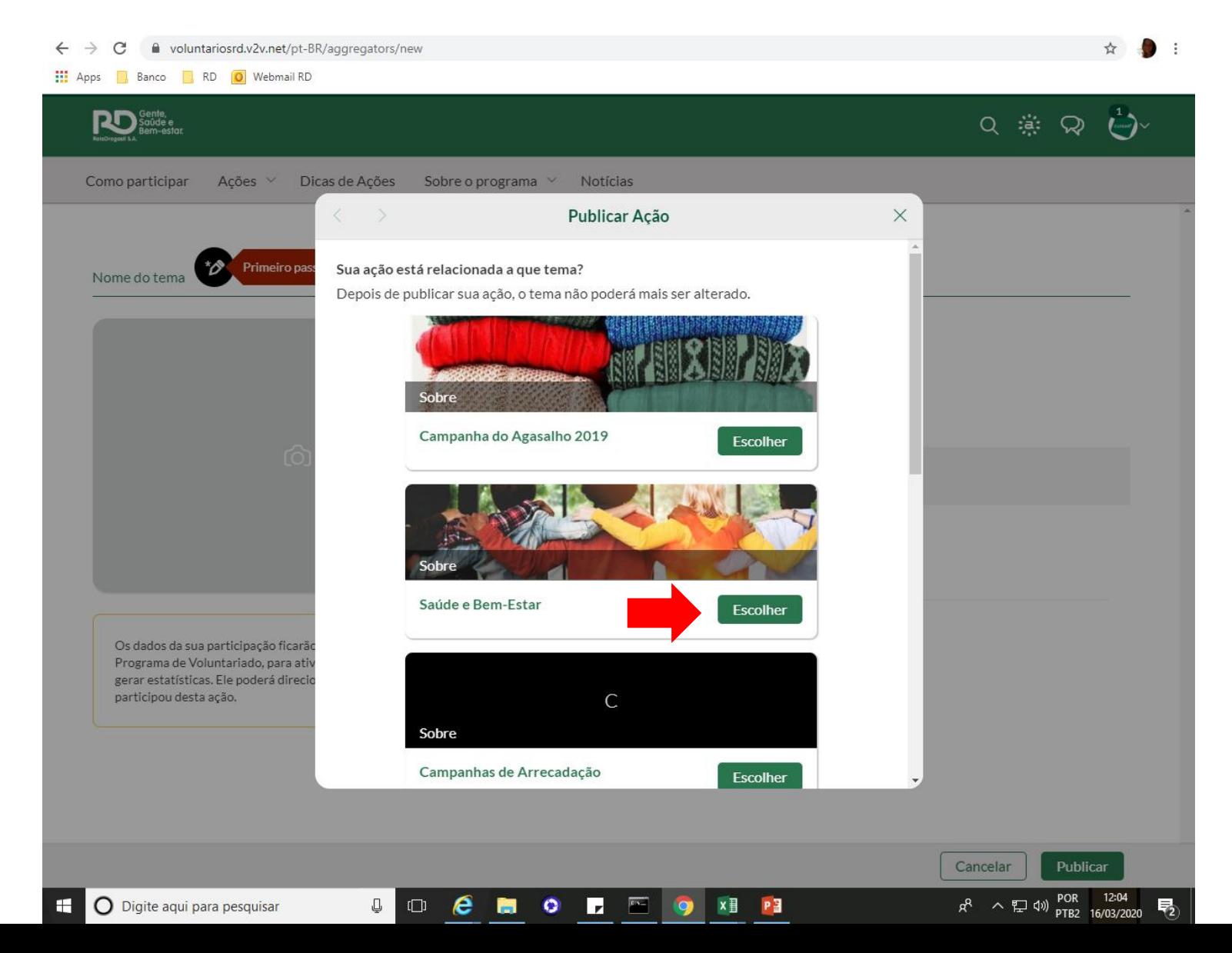

## Crie um titulo e descreva a atividade dos voluntários **4º passo:**

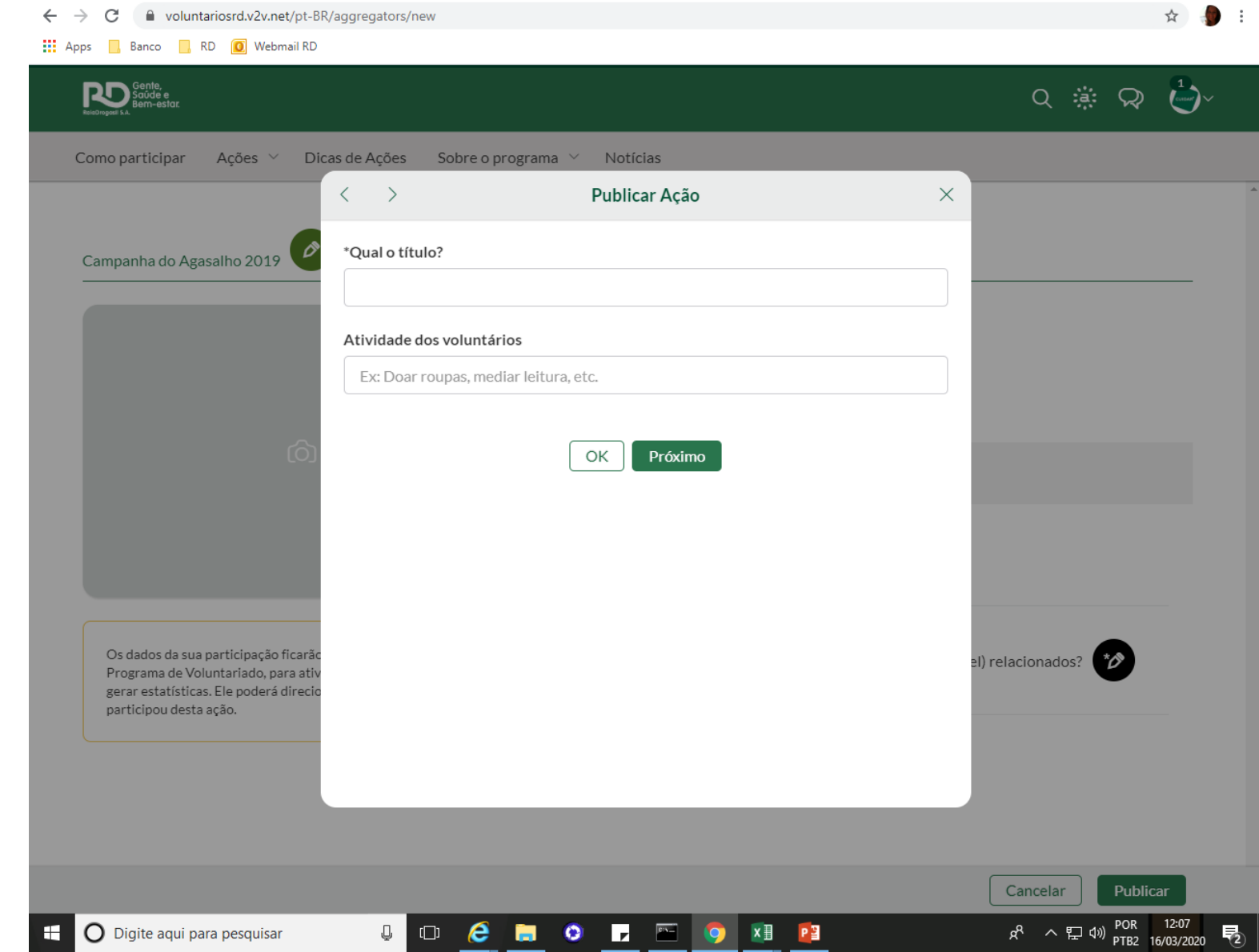

☆ 40

#### **Descreva sua Ação. 5º passo:**

 $\leftarrow$   $\rightarrow$   $\mathbb{C}$   $\blacksquare$  voluntariosrd.v2v.net/pt-BR/aggregators/new

**111** Apps **B** Banco **R**, RD **O** Webmail RD

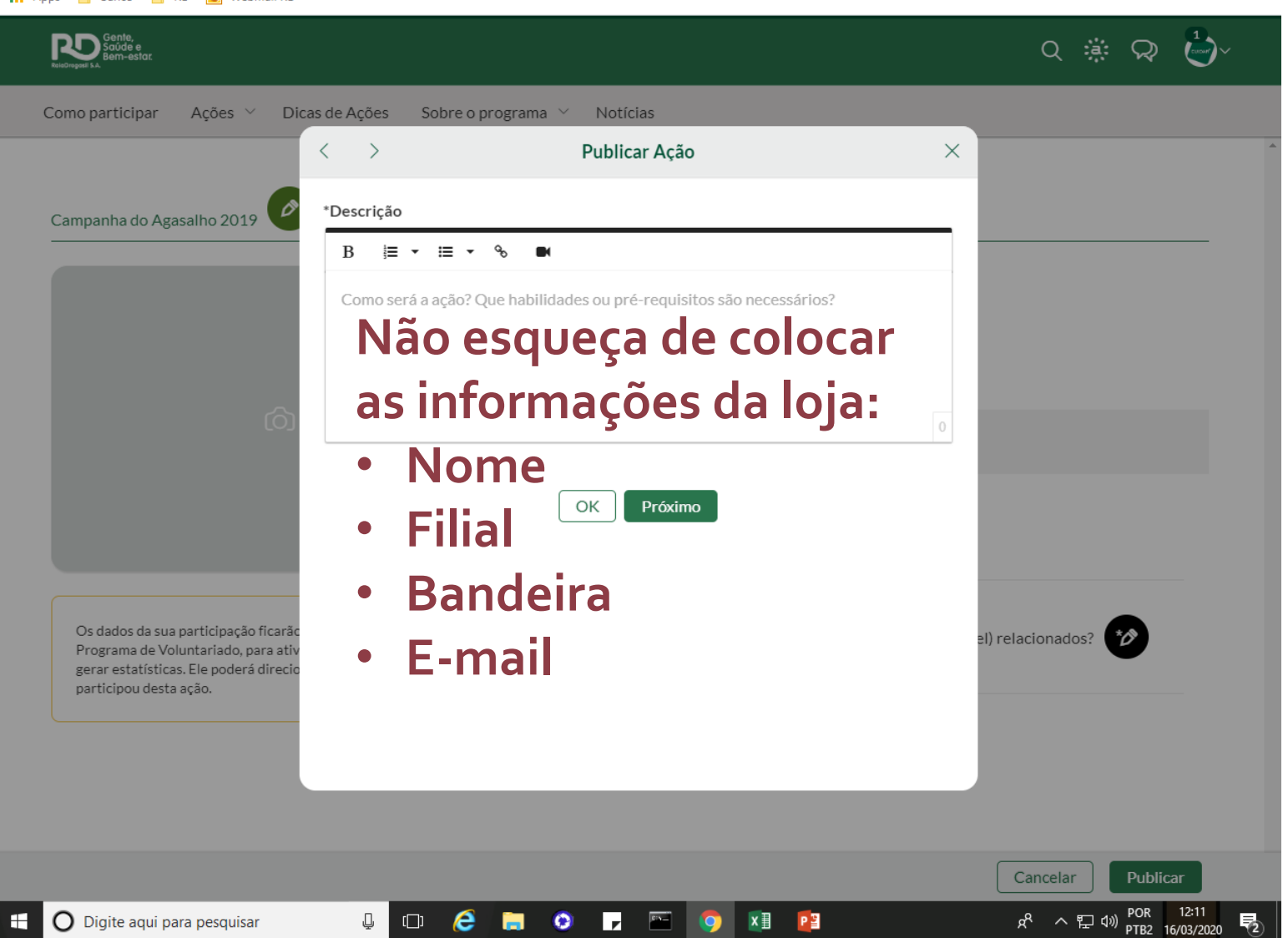

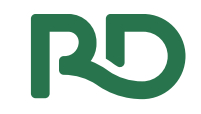

# Escolha os ODS que se relacionam com sua Ação **6º passo:**

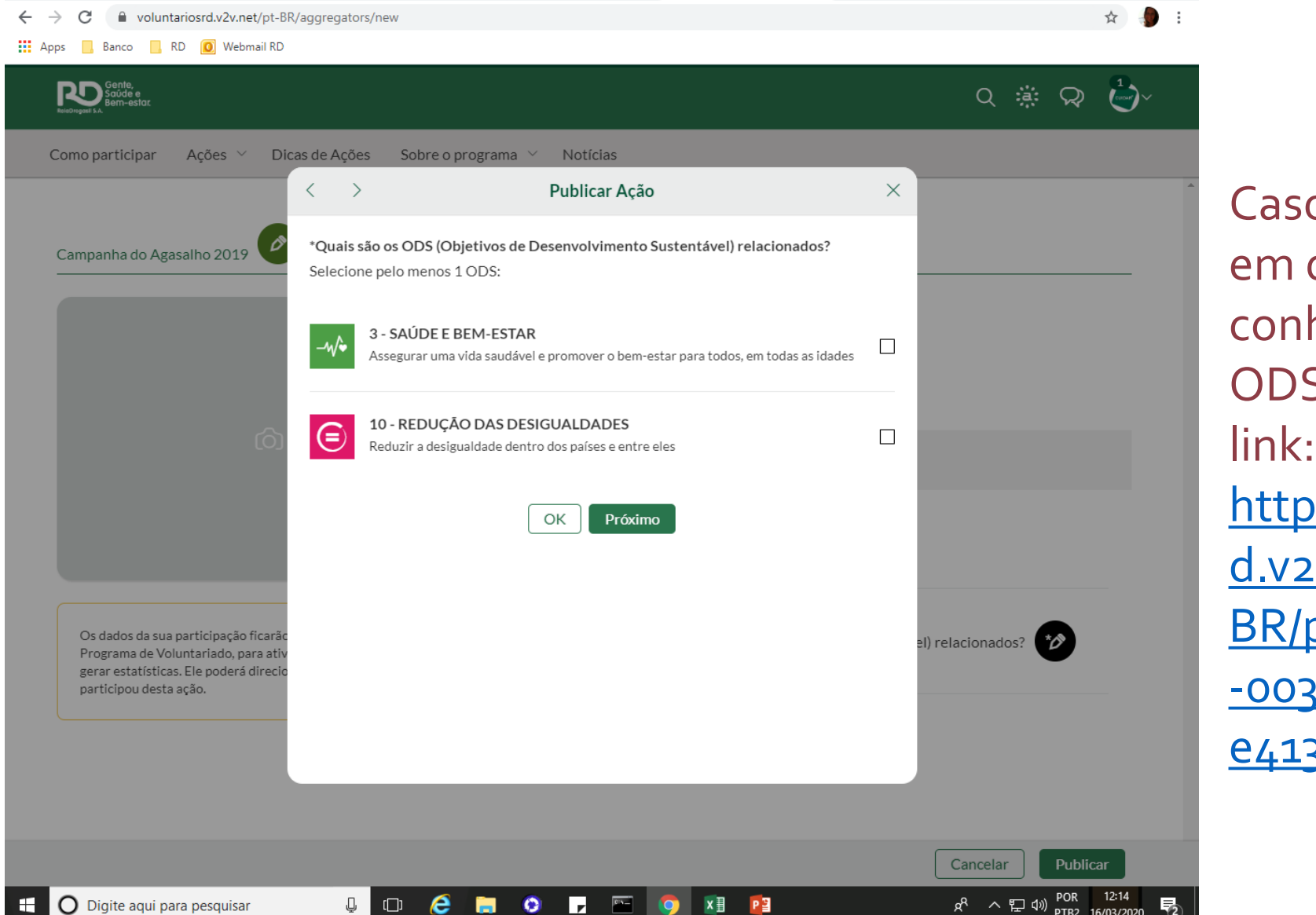

o tenha dúvida qual escolher, heça melhor os S clicando no bs://voluntariosr 2v.net/ptpages/92a1fd54 3f-4bfd-98da-

33co708f6

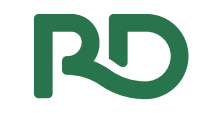

#### Preencha as informações de data, horário e observações **7º passo:**

coluntariosrd.v2v.net/pt-BR/aggregators/new

 $\leftarrow$   $\rightarrow$  C

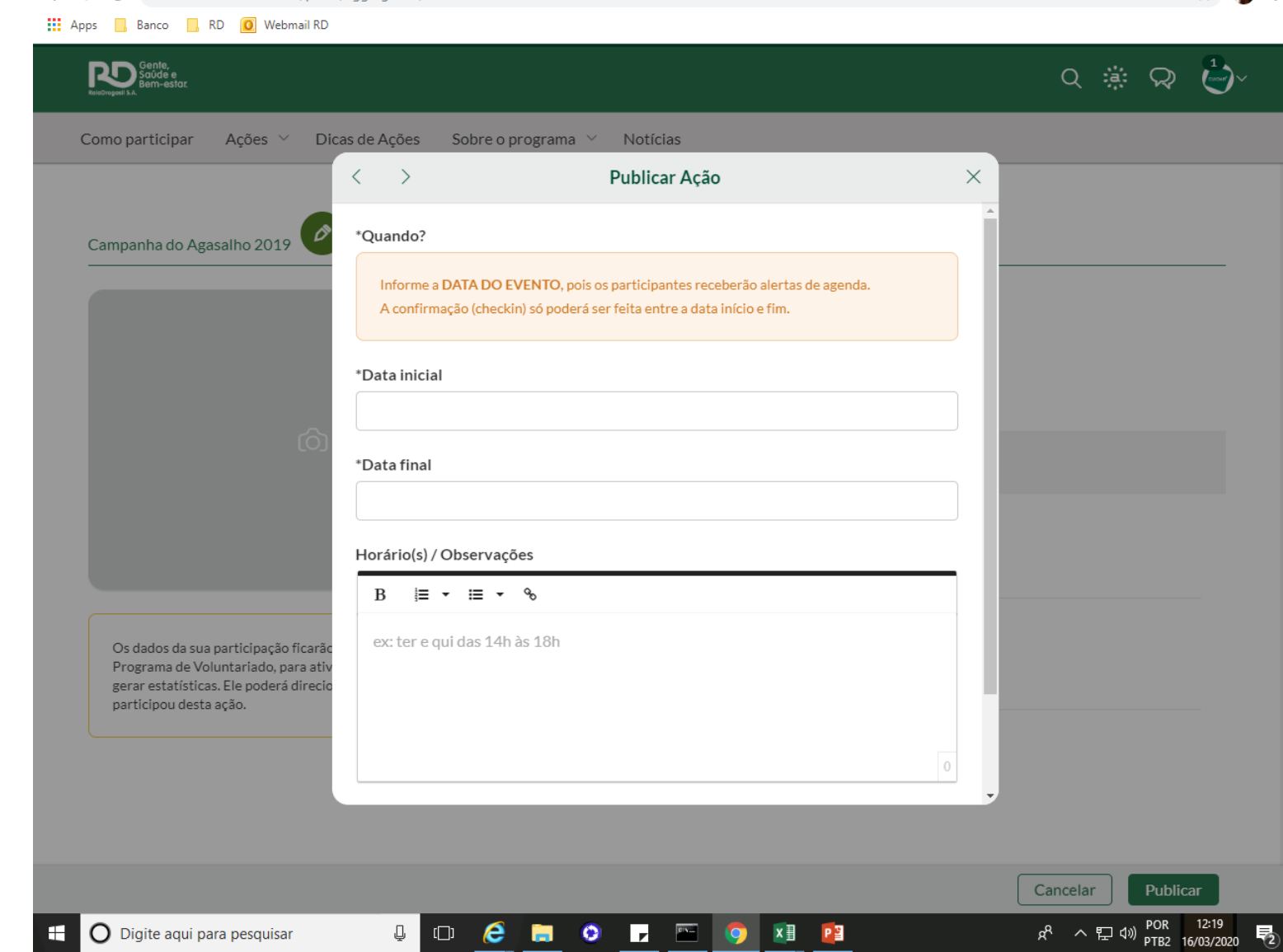

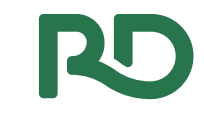

☆ ● :

# 8º passo: Coloque a Localização

- $\leftarrow$   $\rightarrow$  C  $\bullet$  voluntariosrd.v2v.net/pt-BR/aggregators/new
- **H**: Apps **Banco R** RD **O** Webmail RD

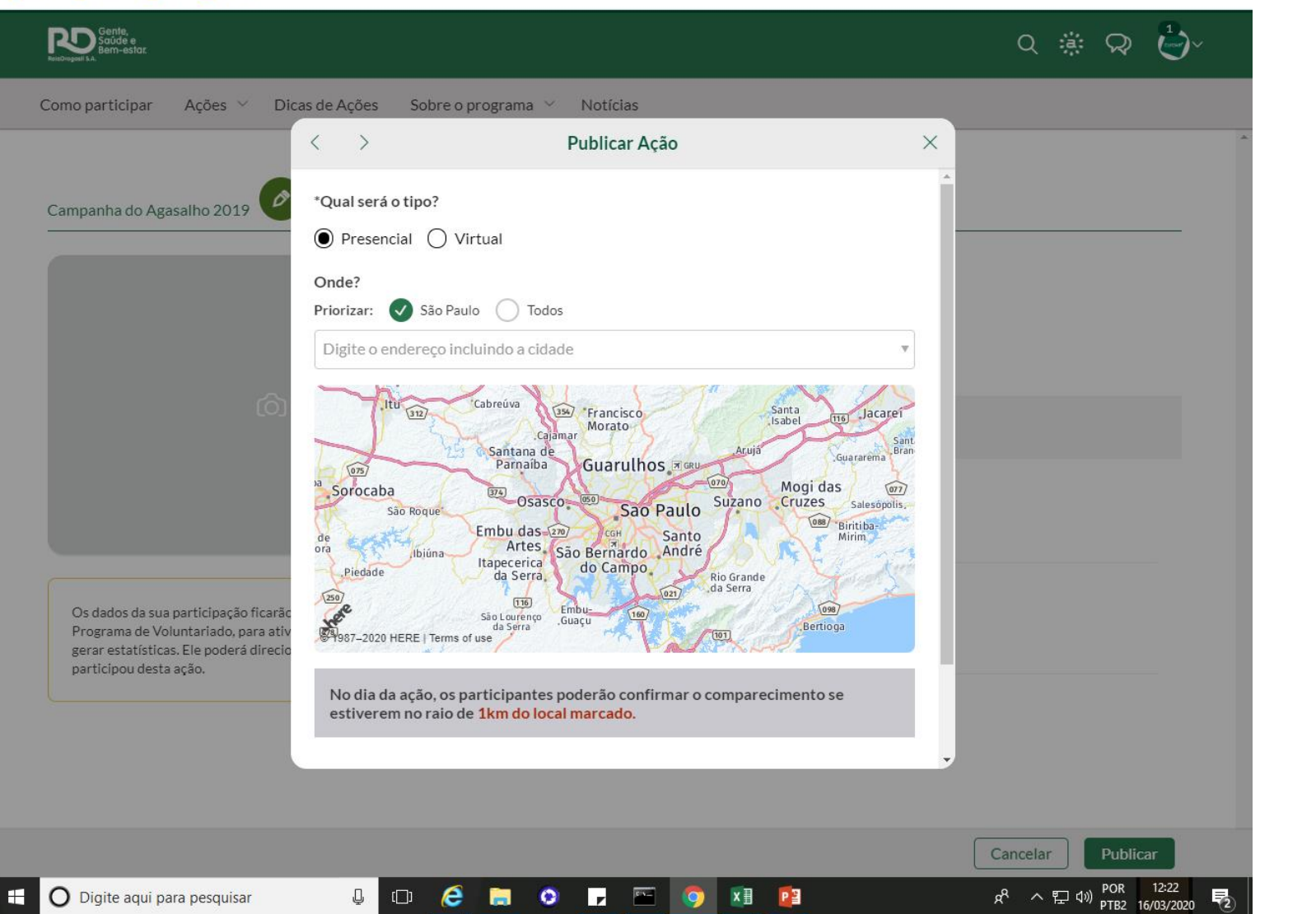

## Escolha uma imagem **9º passo:**

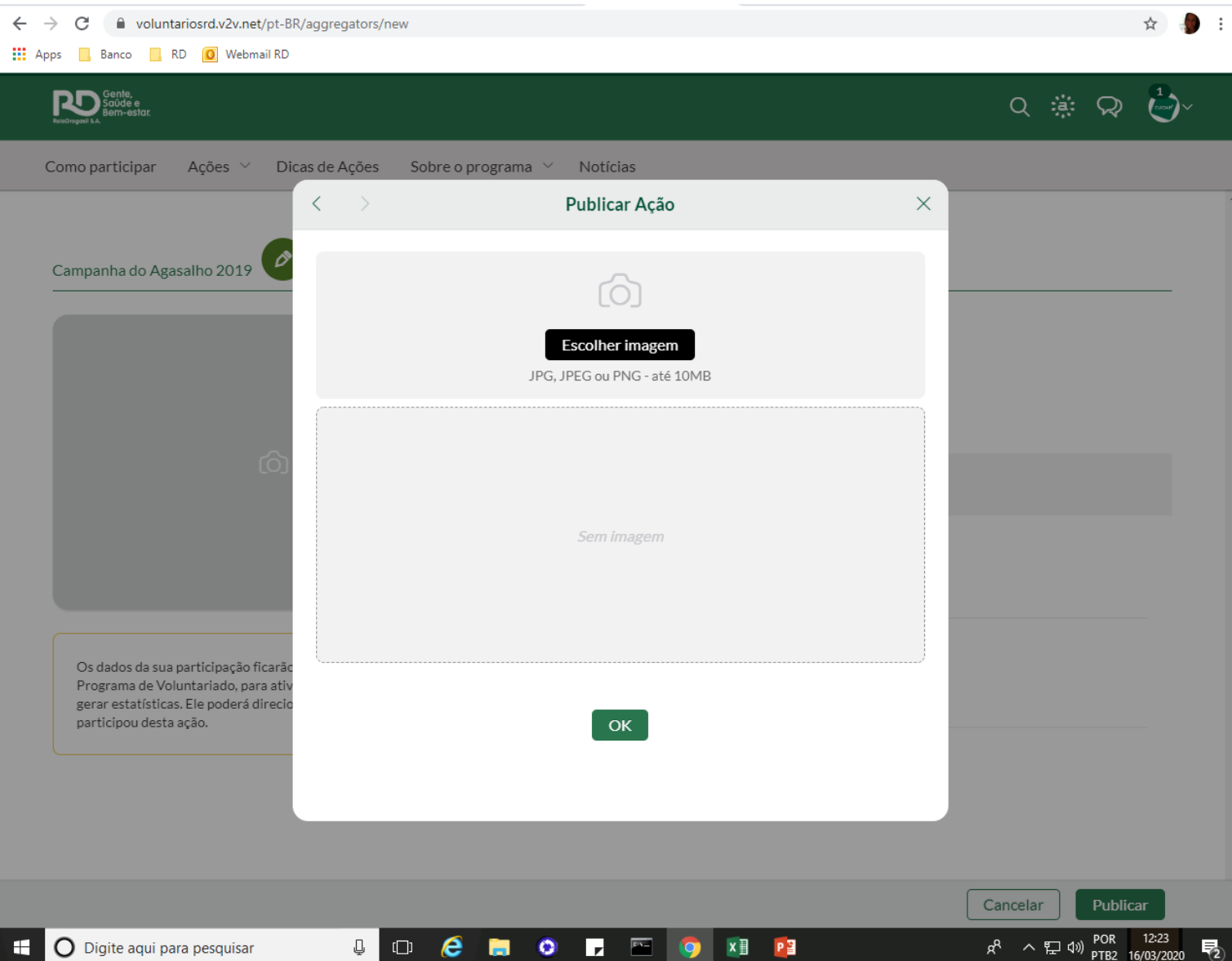

RO

# RO

## Pronto, agora é só Publicar!! **10º passo:**

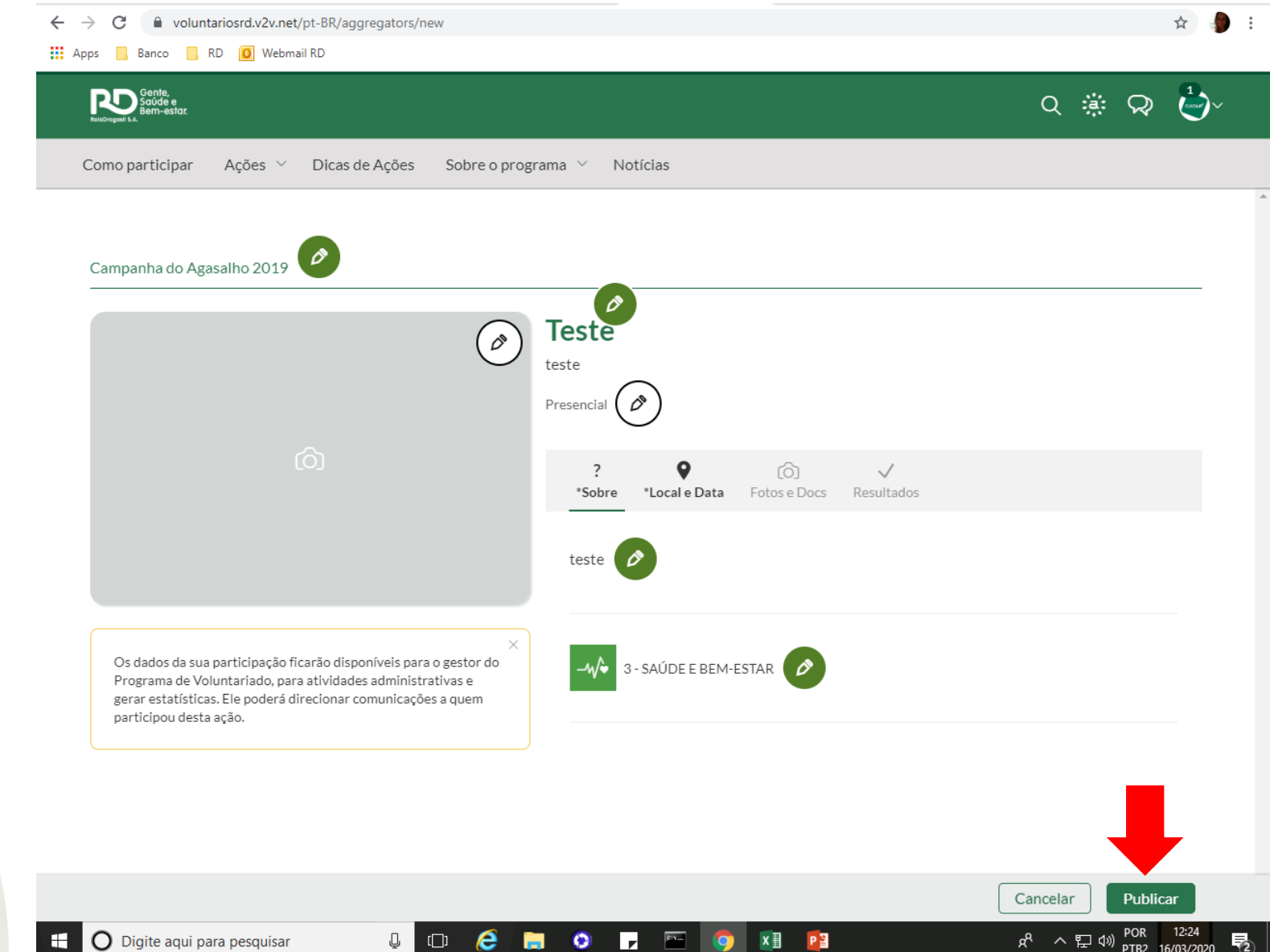

# **Engaje seus amigos convidando todos para participar! Não se esqueça de compartilhar!**

voluntariosrd.v2v.net/pt-BR/aggregators/ddff5e31-5868-461f-a42f-ca98265fe9b2?share=true

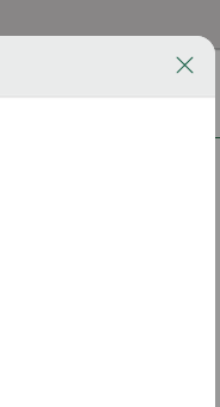

☆

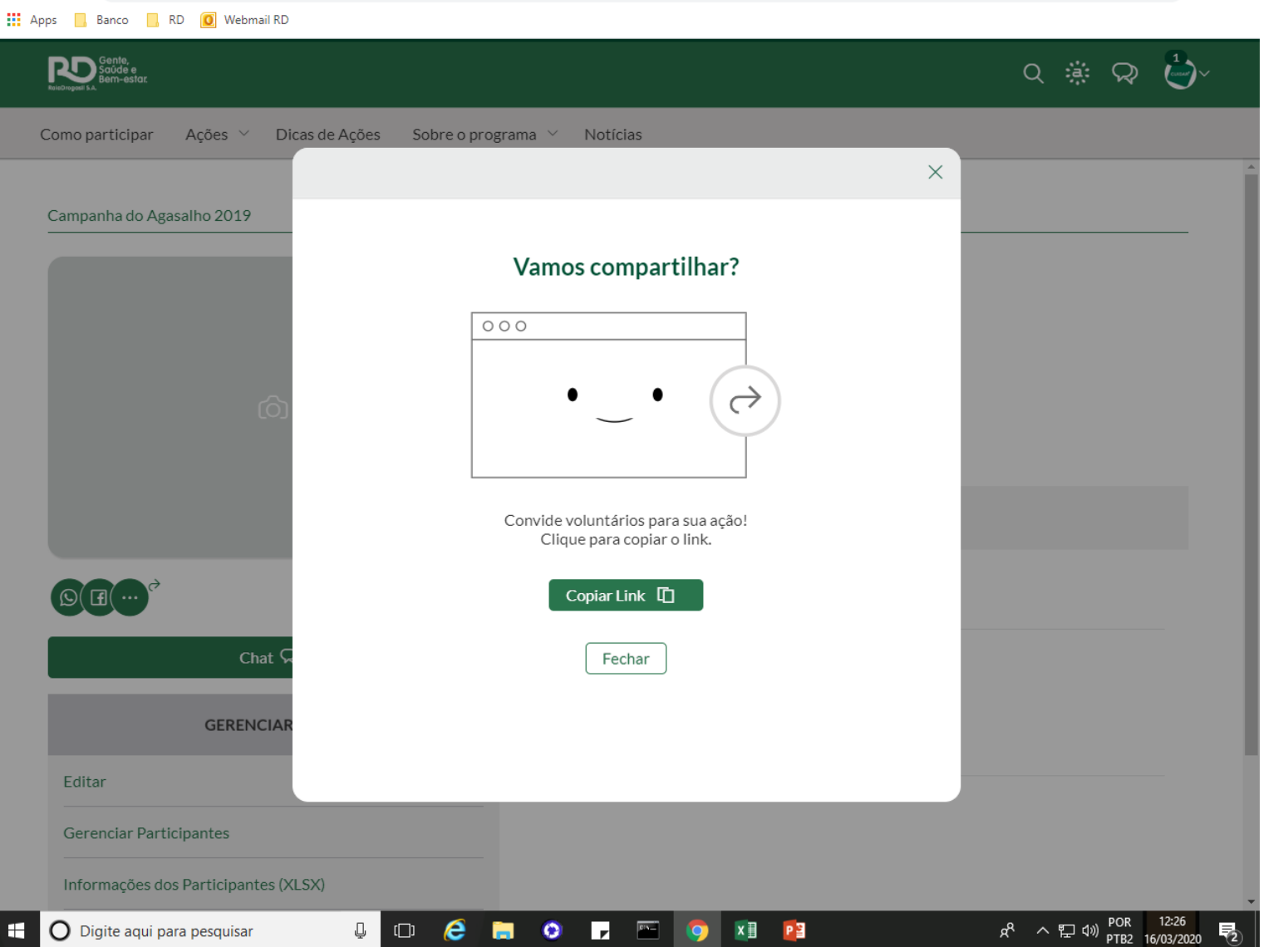

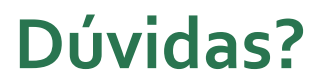

Entre em contato conosco!

Telefone: (11)3769-7435; (11) 97178-9302 E-mail: [Cuidarmais@rd.com.br](mailto:Cuidarmais@rd.com.br) Cycle: Investimento Social

Sabrina Miguel Thabata Lia Milleli

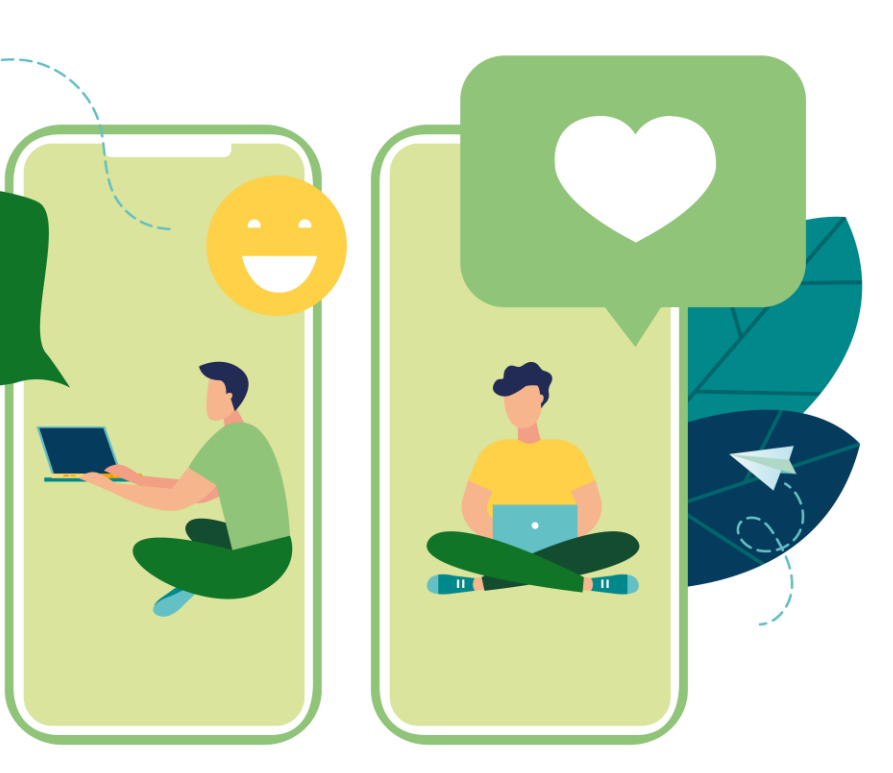